Please see below instructions to create an Agency Worker requisition

#### ➢ **Step 1 - : Select Non Catalogue Request from Blue Bar at the top & complete the fields (mandatory fields are marked with an asterisk):** (see screenshot below)

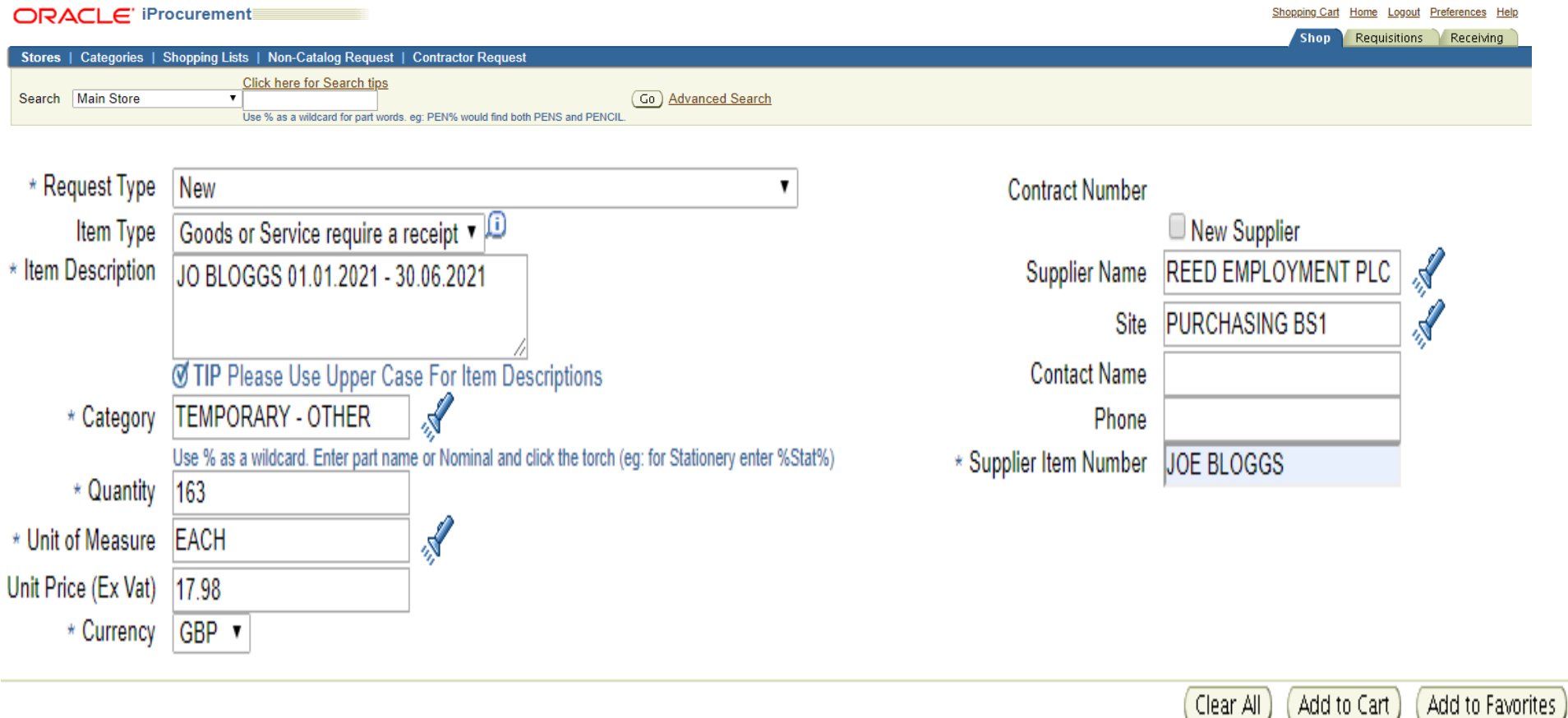

Request Type = New

Item Description = xxxxxxx name and surname enter start and end dates to and from e.g. 01.01.21 – 06.06.2021 (PLEASE ENSURE THIS IS IN CAPITALS) Category = see list on next page you need to select one by entering the word TEMP, which will bring up a list of options Quantity = xxxx Number of Hours Required for the total length of employment Unit Price = xxxx This can be obtained from the Agency, and must include the Agency's Mark-up Supplier Name = xxxxxx Enter the supplier name Site= Enter %, this will bring up a list of sites Supplier Item Number = xxxxxxx Temporary Worker name

## **Search and Select: Category**

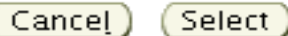

## Search

To find your item, select a filter item in the pulldown list and enter a value in the text field, then select the "Go" button.

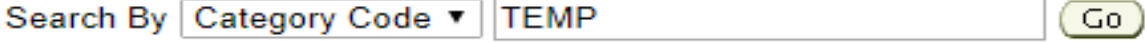

## **Results**

# Change Drop down to select Search by Category Name or Nominal Code Use % as a Wildcard (eg: for Stationery enter %Stat%)

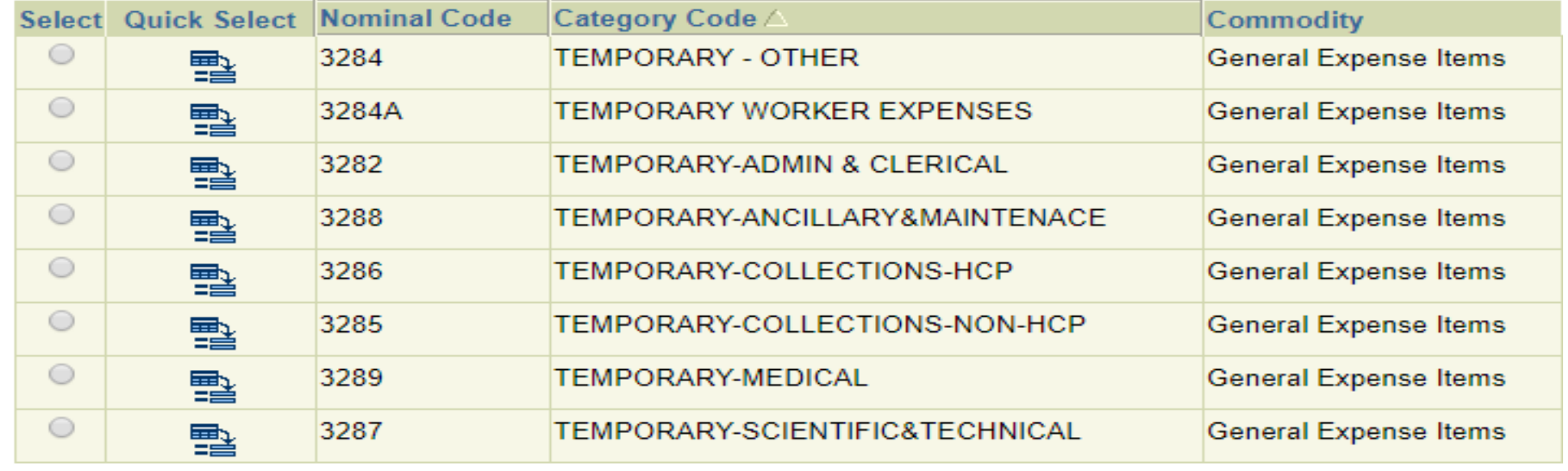

 $Seler$ Cancel)

## ➢ **Step 3 - Complete template as per your requirement (mandatory fields are marked with an asterisk)** (see screenshot and notes below)**:**

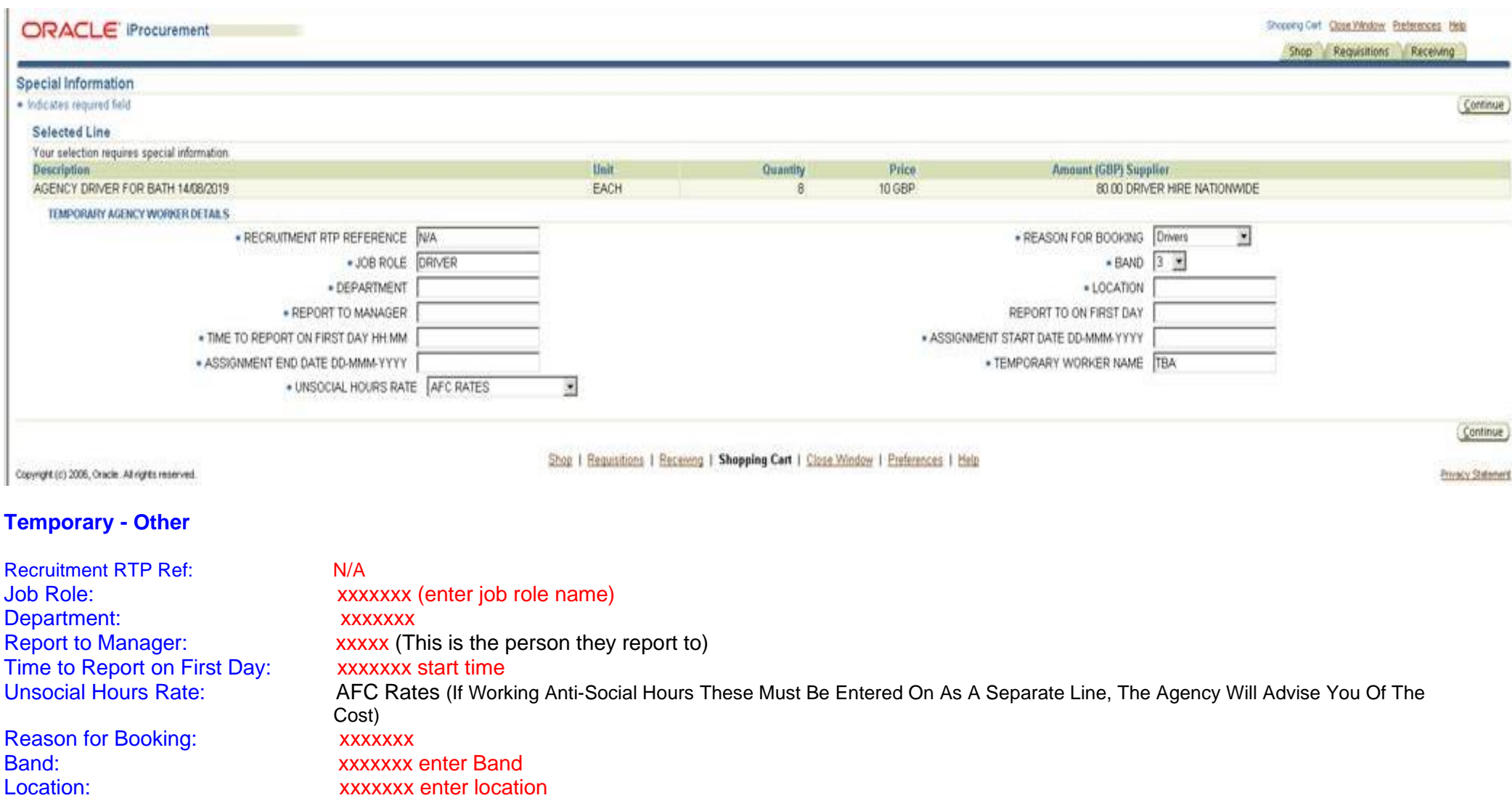

## ➢ **Step 4 Checkout your cart as normal**

If you have an existing Purchase order, please put text in the note to Buyer Box asking them to add it the order and list the number, see below screenshot, please do not put the requisition number.

If you are extending an existing interim's terms, please put text in the note to Buyer Box asking them to add it the purchase order and list the number and confirm they are an existing agency worker.

You will need to do this for each of the workers that you are hiring.

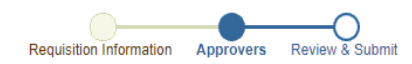

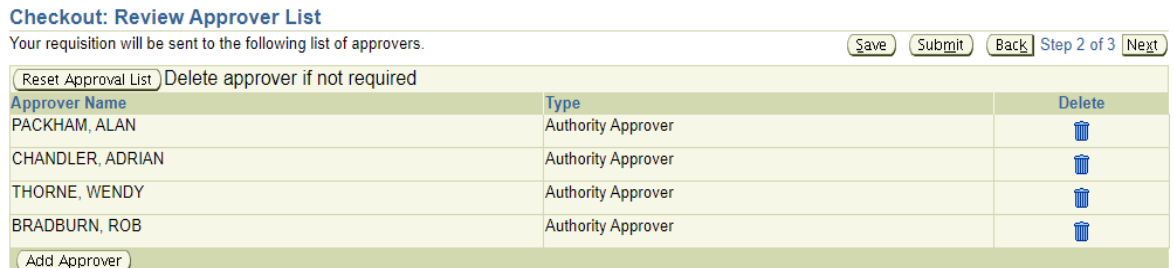

⊙ TIP You can use this section to add notes to the Approver, Buyer, or Goods Receiver.

Note to Approver

Please note that the Buyer will not see your note if an order is auto created . If your note is important please telephone purchasing

Note To Buyer PLEASE ADD TO PURCHASE ORDER 61XXXXX

Note To Goods Inwards Receiver

Notes to Supplier entered here apply to all lines on this requisition and will print after each line on the corresponding purchase order

If your note only applies to selective lines then please use the back button, then click edit lines and use the update button to add a line specific note